## How do I set the cameras power off by the ignition sensor?

You need to go to device configuration menu, and go to the **System/System/Ignition Sensor** tab

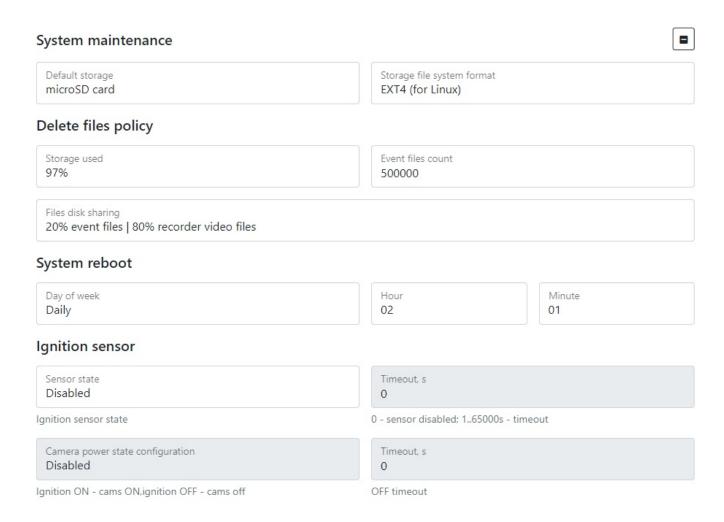

Here you can set the ignition sensor to disable the unit's cameras by selecting the desired time interval. If the value is >0 and there is no ignition after the specified time interval, the power to the cameras of the device will be cut off. This sensor allows you to connect the device directly to the battery.

From:

https://docs.bitrek.video/ - Bitrek Video Wiki

Permanent link:

https://docs.bitrek.video/doku.php?id=en:camsheduleignitionreboot

Last update: 2024/04/18 12:26